# Poznámky k aplikaci – Paralelní p**ř**ipojení dvou panel**ů** pomocí výkonového optimizéru s jedním vstupem a odbo**č**ného kabelu

#### Historie verzí

Verze 1.0, květen 2023: První vydání

#### Obsah

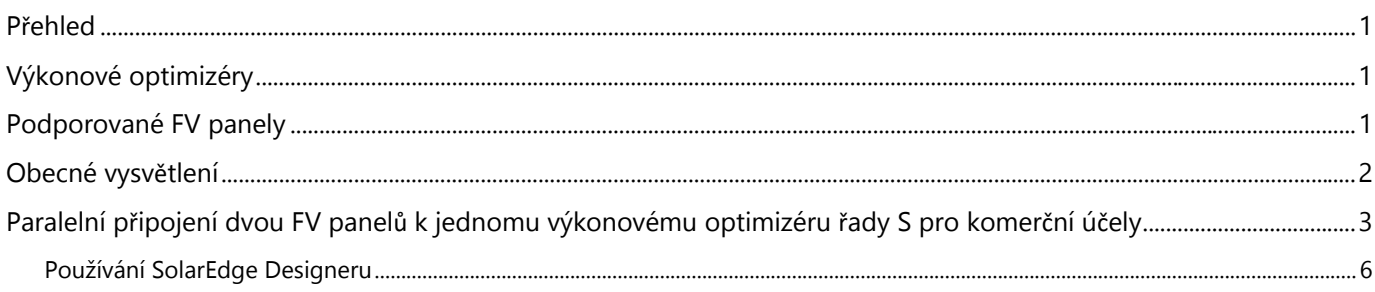

#### <span id="page-0-0"></span>P**ř**ehled

Tyto poznámky k aplikaci obsahují pokyny pro připojení dvou (2) FV panelů v paralelní konfiguraci k výkonovému optimizéru řady S pro komerční účely v rámci podpory přechodu z výkonových optimizérů řady P P800p (s duálním vstupem) na nové výkonové optimizéry řady S s jedním vstupem.

### <span id="page-0-1"></span>Výkonové optimizéry

S1000, S1200  $\mathbf{r}$ 

## <span id="page-0-2"></span>Podporované FV panely

Výkonové optimizéry řady S podporují paralelní připojení dvou (2) FV panelů. FV panely musí splňovat elektrické parametry uvedené v tabulce.

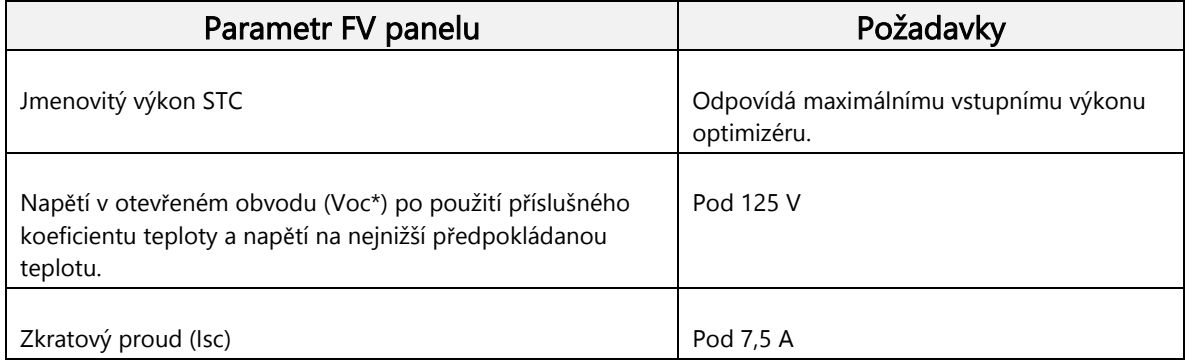

\*Pro výpočet maximálního skutečně dosaženého Voc použijte Solaredge Designer.

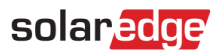

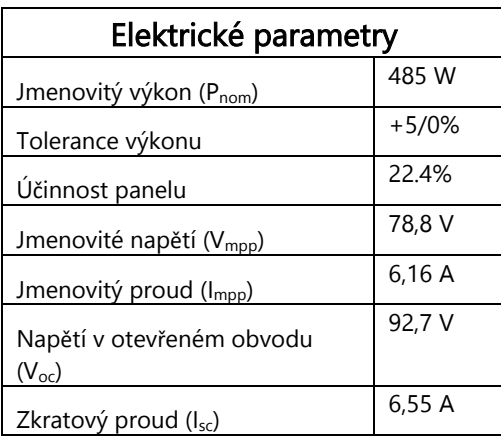

Příklad specifikace pro podporovaný FV panel, který lze použít v této aplikaci:

### <span id="page-1-0"></span>Obecné vysv**ě**tlení

Výkonové optimizéry SolarEdge řady P určené pro komerční účely (včetně P800p s duálním vstupem) dříve podporovaly paralelní připojení FV panelů 2:1. Níže uvedenou konfiguraci výkonové optimizéry řady S už nepodporují, a proto je nutné provést alternativní připojení panelu, které nabízí řešení pro FV panely odpovídající charakteristikám uvedeným v části Podporované FV panely výše.

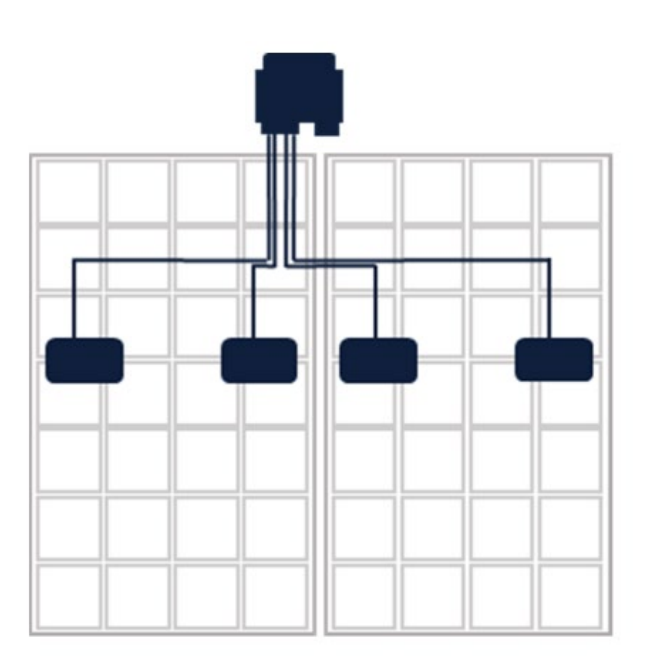

P**ř**ipojení 2 FV panel**ů** k výkonovému optimizéru (P800p) s duálním vstupem pro komer**č**ní ú**č**ely

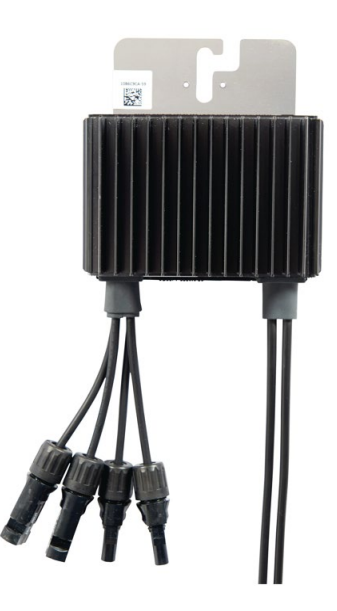

Výkonový optimizér P800p s duálním vstupem

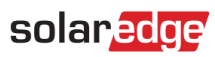

## <span id="page-2-0"></span>Paralelní p**ř**ipojení dvou FV panel**ů** k jednomu výkonovému optimizéru **ř**ady S pro komer**č**ní ú**č**ely

- Ověřte, že panely odpovídají elektrickým parametrům uvedeným v části Elektrické požadavky těchto [poznámek k](https://knowledge-center.solaredge.com/sites/kc/files/application-note-connecting-solaredge-power-optimizers-to-multiple-pv-modules.pdf) aplikaci. a,
- Pro každý výkonový optimizér použijte k rozdělení vstupů odpovídající odbočný kabel (Y-Splitter). Odbočný kabel musí odpovídat požadavkům uvedeným v části Výkonový optimizér se sériovým vstupem – více panel*ů* zapojených paraleln*ě* – vstupní odbo*č*ný kabel těcht[o poznámek k](https://knowledge-center.solaredge.com/sites/kc/files/application-note-connecting-solaredge-power-optimizers-to-multiple-pv-modules.pdf) aplikaci.
- Instalační technici musí dbát zvýšené opatrnosti, aby při připojování panelů v paralelní konfiguraci nepřekročili elektrické specifikace výkonového optimizéru. Nesprávné připojení ruší platnost záruky.

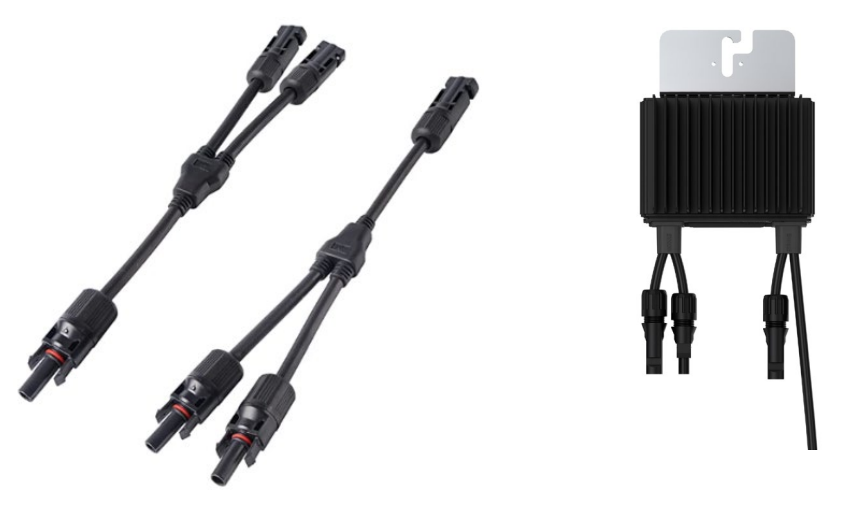

Dva (2) odbo**č**né kabely Výkonový optimizér **ř**ady S

Tato kombinace odbo**č**ných kabel**ů** a výkonového optimizéru **ř**ady S nahrazuje výkonový optimizér P800p.

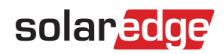

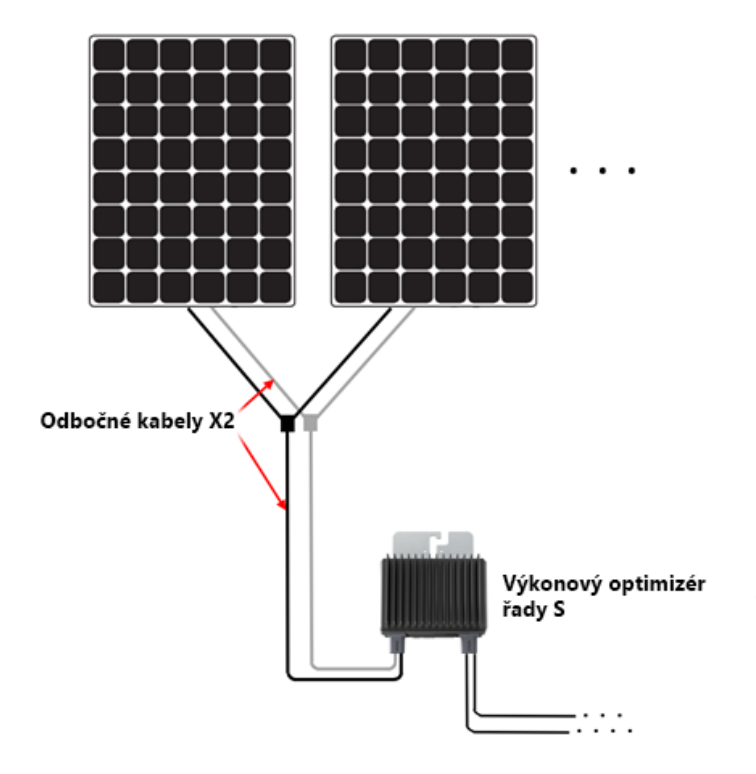

Dva (2) odbo**č**né kabely spojující dva (2) FV panely s výkonovým optimizérem **ř**ady S

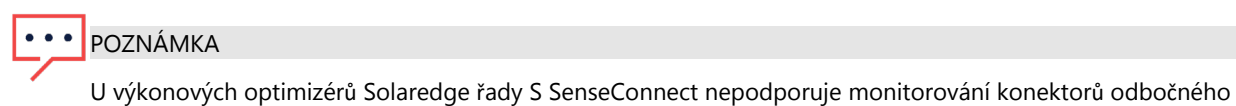

kabelu do FV panelu, protože nejsou přímo připojeny ke krátkým vstupním kabelům výkonového optimizéru.

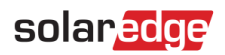

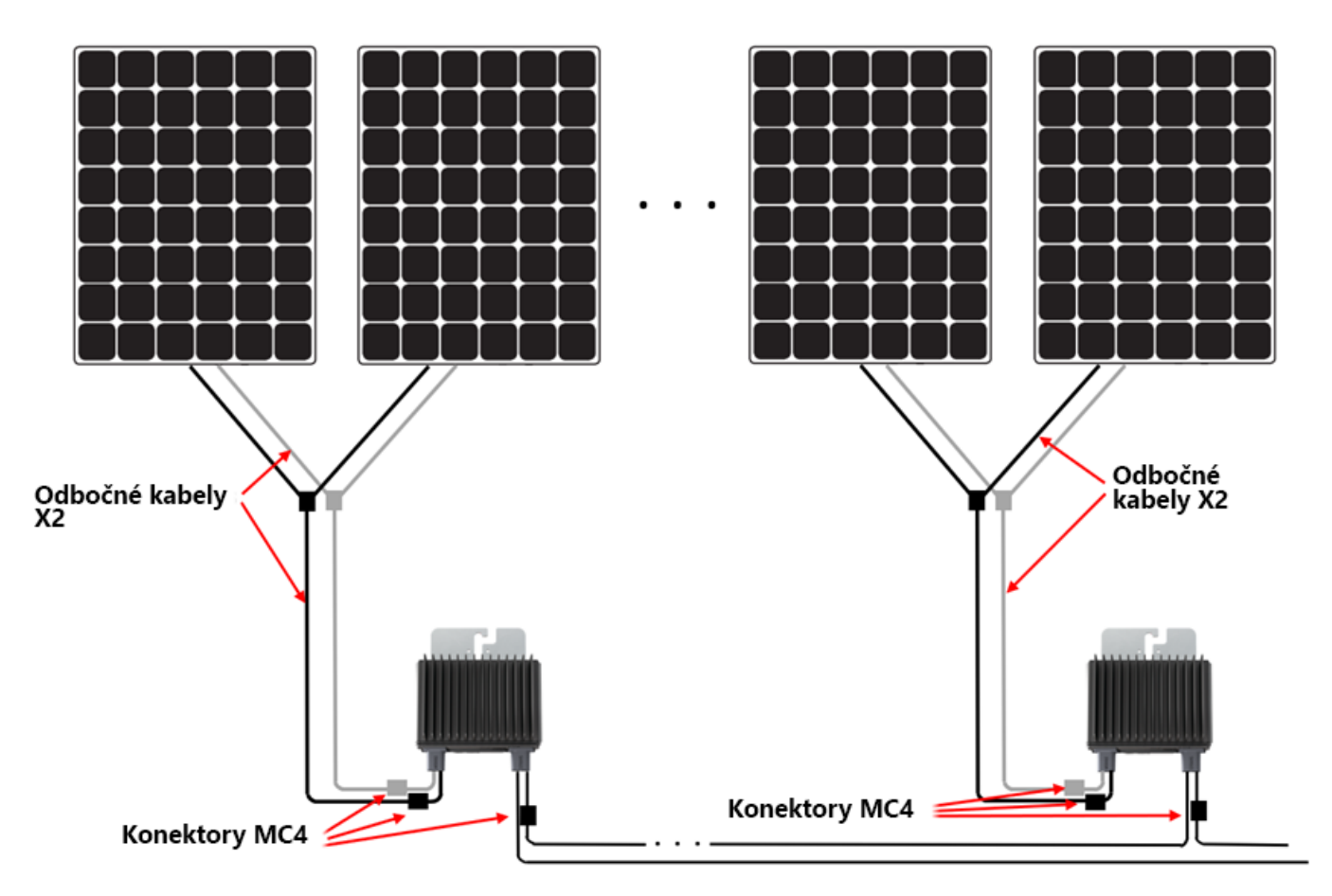

Funkce SenseConnect je podporována pouze u konektor**ů** MC4 na krátkých kabelech výkonových optimizér**ů**.

#### solaredge

#### <span id="page-5-0"></span>Používání SolarEdge Designeru

Příklad použití SolarEdge Designeru k plánování instalace Plánování se 3 FV panely Maxeon: (400 Wp, 6,58 A Isc, 75,6 V Voc)

1. Na stránce Umístění panelu vyberte FV panel, který používáte.

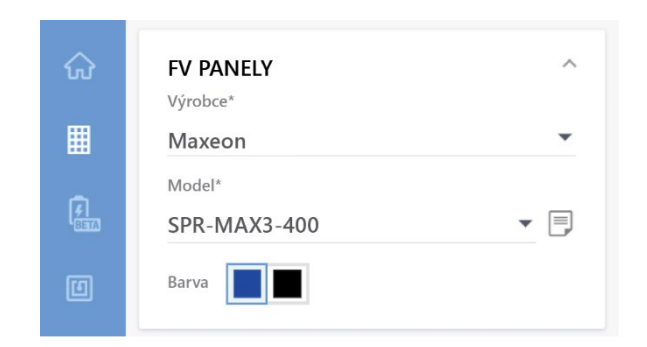

2. Ověřte, zda je specifikace panelu na obrazovce správná v porovnání se skutečnou specifikací použitých fotovoltaických panelů.

Zkontrolujte, zda elektrické parametry FV panelu odpovídají údajům uvedeným v části Podporované FV panely.

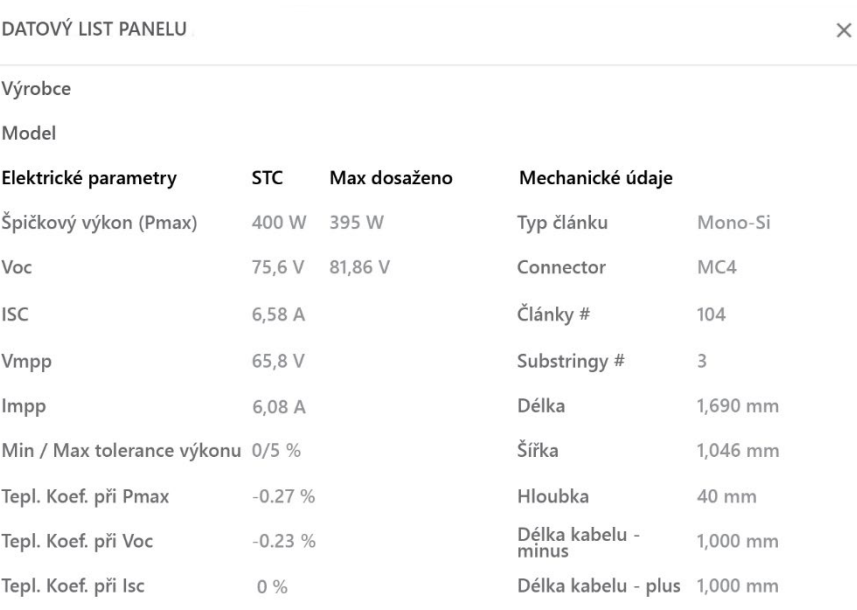

√ Tepl. Koef. při Isc

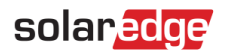

3. V rozbalovací nabídce Vybrat výkonový optimizér vyberte Sxxx zapojený paralelně + odbočný kabel (2:1).

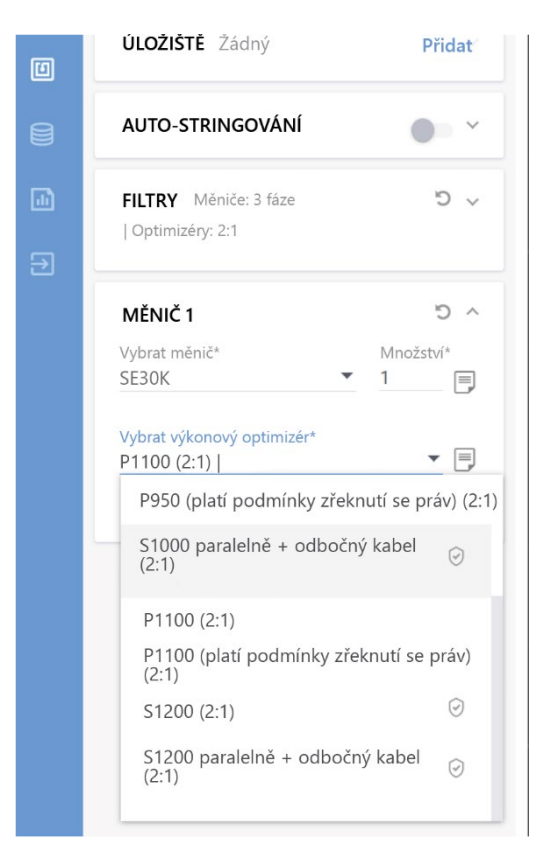

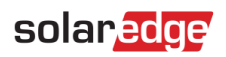

4. Pokračujte ve stringování.

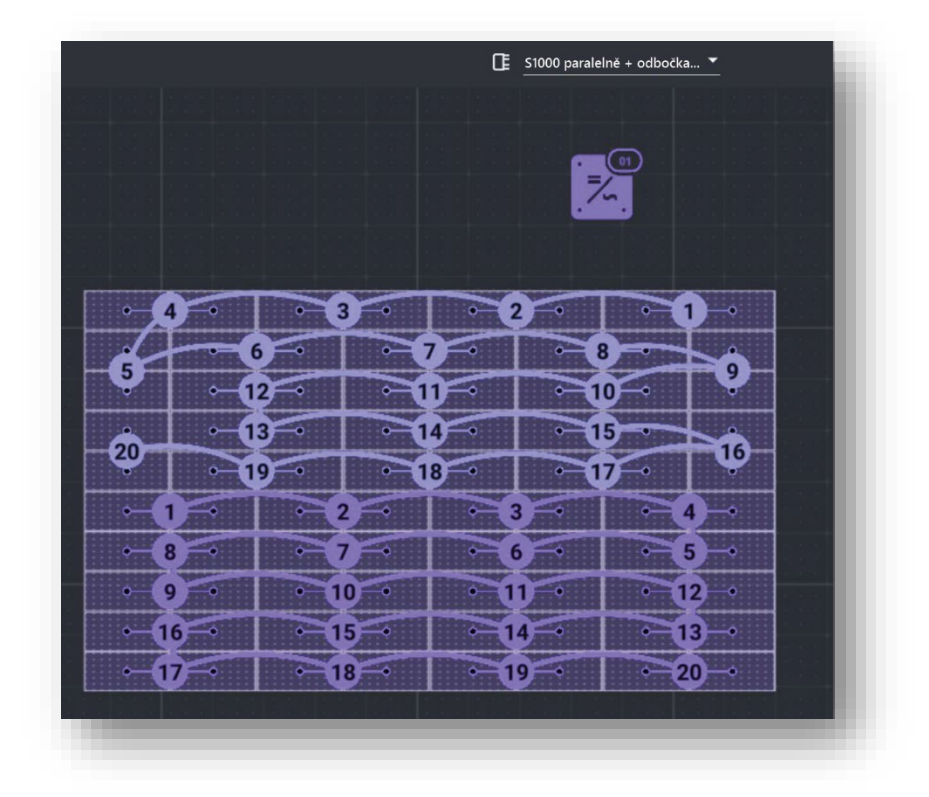